## **PRÁCTICAS HOJA DE CÁLCULO AVANZADA**

## **PRÁCTICA 4. FILTROS AVANZADOS** (Puedes leer[https://exceltotal.com/filtro-avanzado/\)](https://exceltotal.com/filtro-avanzado/)

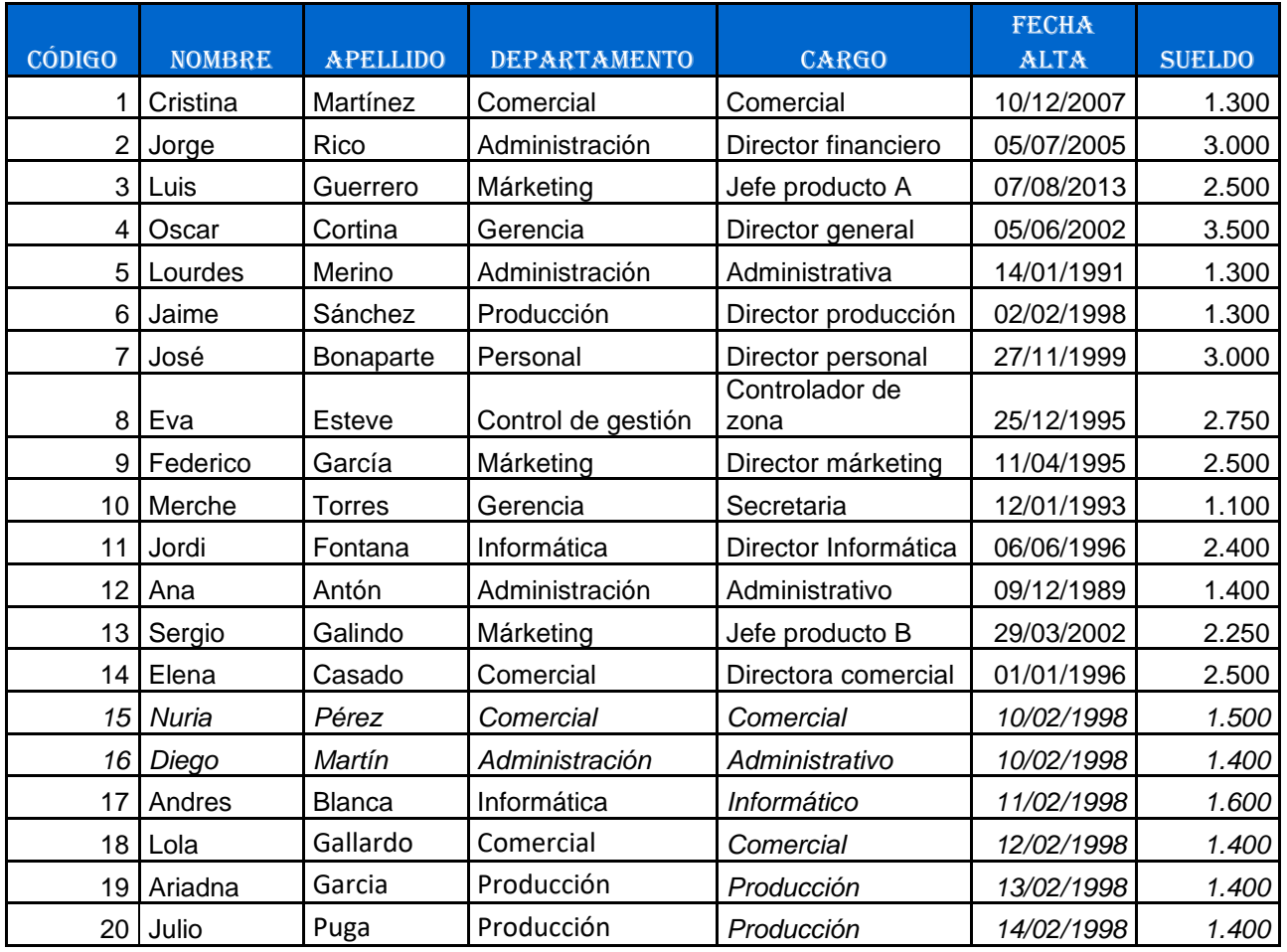

Copia la siguiente tabla en Excel sobre datos de empleados de una empresa:

**FILTROS:** Vamos a crear los siguientes filtros avanzados. Para ello, debes copiar la tabla en una nueva hoja de tu libro Excel, y allí aplicar el filtro.

- a) Empleados del departamento de Comercial o Márketing
- b) Empleados del departamento de Administración que cobran más de 1600€
- c) Empleados comerciales con sueldo inferior a 1500€
- d) Empleados del departamento de Producción contratados antes de 1990.
- e) Empleados que fueron contratados antes de 1996
- f) Empleados cuyo sueldo supera los 2500€.
- g) Empleados cuyo sueldo está entre 100 y 1500€

**SUBTOTALES:** Ordena la tabla por Departamentos y obtén los siguientes subtotales en diferentes hojas:

- a) Sueldo medio de los empleados del departamento de Administración
- b) Sueldo máximo de los empleados del departamento de Comercial
- c) Sueldo mínimo de los empleados del departamento de Márketing.
- d) Suma de los sueldos de los empleados por departamentos y suma total.